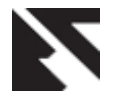

# **Remote Performance Monitoring System for Managed Service Providers**

Adam Ball Graduate Apprenticeship, School of Science and Engineering, University of Dundee, UK

## **ABSTRACT**

Remote Performance Monitoring Systems (RPMS) are a critical method and resource for Managed Service Providers and IT departments in businesses. These systems, however, are either non-existent or out of date in many small and mediumsized businesses. However, these systems are either nonexistent or are out of date in small and medium-sized businesses. They are also difficult to read with many unresolved bugs. In addition, similar solutions on the market offer limited functionality and do not meet the stakeholder's requirements. The aim of this paper is to design a remote performance monitoring system for providing performance bandwidth history reports for small and medium-sized businesses. This paper also provides a review of related work and similar solutions used for remote performance monitoring. The system is developed with a DevExtreme design using a Golang API that reads from an InfluxDB database. The new system provides the user with a modern, readable user interface as well as a modern, readable chart with the metrics selected by the user. The new system is recommended for small and medium-sized businesses since it enables users to extend its functionality and customise several modules (e.g., dynamically altering the order and size of graphs displayed).

## **Keywords**

Remote, Performance, Remote Performance Monitoring System, Managed Service Providers

## **1. INTRODUCTION**

Remote Performance Monitoring Systems (RPMS) stand as indispensable tools for Managed Service Providers (MSPs) and IT departments in small and medium-sized businesses. However, a prevalent challenge persists in the form of either outdated or non-existent RPMS in many small and mediumsized businesses. Existing solutions often suffer from readability issues and unresolved bugs, while their limited functionalities fail to align with stakeholder requirements.

The absence of effective RPMS in small and medium-sized businesses underscores a pressing need for a tailored solution. Currently, available systems not only lack readability but also fail to provide comprehensive functionalities.

Motivated by this problem, this paper aims to develop and integrate a novel performance and bandwidth history reporting system into remote performance monitoring systems for managed service providers and IT departments in small and medium-sized businesses.

The main contributions of the paper are:

Laud Charles Ochei Graduate Apprenticeship, School of Science and Engineering, University of Dundee, UK

- 1. Presenting a review of related work and similar solutions for performance monitoring of remote computers and networks in the MSP industry.
- 2. Designing and implementing a new performance and bandwidth history reporting system for managed service providers and IT departments in small and medium-sized businesses.
- 3. Presenting a range of testing strategies specifically tailored for the evaluation of remote performance monitoring systems, particularly when end-user participation is limited due to the non-client-facing nature of the system.
- 4. Providing recommendations and guidelines for how a user would use the system to monitor and historically view the performance and bandwidth data

This research bridges this gap by presenting a modern, userfriendly RPMS. This system, developed using a DevExtreme design and a Golang API reading from an InfluxDB database, not only offers a contemporary user interface but also introduces a customizable reporting feature. This adaptability empowers users to extend the system's functionality and customize various modules, providing dynamic control over the display of graphs.

The rest of the chapter is organised as follows: Section two is the background of the study. Section three is the literature review and related concepts. Section four is the methodology. Section five is the analysis and design of the study while section six is the implementation and testing of the system. Section seven is the result and discussion. Section eight concludes the study with future work.

# **2. BACKGROUND AND STATEMENT OF THE PROBLEM**

XYZ Ltd is an IT service management company, whose goal is to empower Managed Service Providers (MSPs) to help small and medium companies manage their IT infrastructure. The MSPs offer the service to manage these systems to companies that may not have the ability to do so themselves.

The XYZ company is responsible for offering the software to support this service. One of the most important components of the software by XYZ Ltd is the N-sight RMM which is the remote monitoring and management system. This system allows MSPs to manage devices and servers, remote access, and automate billing. Figure 1 shows N-sight RMM.

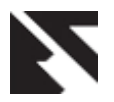

| <b>N-ABLE RMM</b>                                                                                                    |                 |                                                                             |                                             |                                                           |                                                     |                     |           |   |              |                           |           |          |         |                                |   |                                  |                                                                    | $\Omega$<br>ത         | $^{\circ}$ | Ħ                       |
|----------------------------------------------------------------------------------------------------|-----------------|-----------------------------------------------------------------------------|---------------------------------------------|-----------------------------------------------------------|-----------------------------------------------------|---------------------|-----------|---|--------------|---------------------------|-----------|----------|---------|--------------------------------|---|----------------------------------|--------------------------------------------------------------------|-----------------------|------------|-------------------------|
| File Edit View Reports Settings Mail Templates Agent Remote Access Backup-& Recovery Debug External Links Community<br>80                                                                                                    |                 |                                                                             |                                             |                                                           |                                                     |                     |           |   |              |                           |           |          |         |                                |   |                                  | (Bug Info ) Branch: integration Build: 9ealth57 2 48 / 52 2 4 / 20 |                       |            |                         |
| <b>Monitoring and Management</b>                                                                                                    | C K Servers     | Workstations Mixed Mobile Devices Network Devices Networks                  |                                             |                                                           |                                                     |                     |           |   |              |                           |           |          |         |                                |   |                                  |                                                                    |                       |            | <b>SCCS</b>             |
| 2. Search                                                                                                    | Workstation .   |                                                                             |                                             |                                                           |                                                     |                     |           |   |              |                           |           |          |         |                                |   | Columns . C, Search Workstations |                                                                    | All Workstations (20) |            | $-1$                    |
| NATTER INTEREST THEN ACTIVITY / All Clarity<br>₹                                                                                                    |                 | Clerk                                                                       | Site                                        | Workstation                                               | Description                                         | Username            | $\bullet$ |   | 囿            | $\circ$<br>$\overline{G}$ | $\bullet$ | $\alpha$ | $\odot$ | $\Box$                         | ▫ | C Last Response                  | Last Boot Time                                                     | 80                    |            |                         |
| > <u>2</u> (x <sup>xxxxxxxxxxxxxx</sup><br>$+$ $\pm$ $\kappa$ <sup>1</sup> $\kappa$ <sup>2</sup> $\kappa$ <sup>2</sup> <sup>2</sup> $\kappa$ <sup>2</sup> $\kappa$ <sup>2</sup> $\kappa$ <sup>2</sup> $\kappa$ <sup>2</sup> $\kappa$ <sup>2</sup> $\kappa$ <sup>2</sup>                          | и<br>- Ba       | EA********* S* S** 01                                                       |                                             | DESKTOP-PO1T win 10                                       |                                                     | DESKTOP-POLT.       |           |   | $\checkmark$ |                           | ✓         |          |         | $\bullet$ $\bullet$ $\circ$    |   | 23-Aug-2021 - 12:51              | 151 days, 6 hrs, 10 mins                                           |                       |            |                         |
| ್ಡಿ<br>> 1 Apressessments                                                                                                    | 舞 飯             | O <sub>2</sub>                                                              | Towards.                                    | AUS-VSN-MOA-                                              | Administrator                                       | $\sim$              |           | ٥ | ر            |                           | ╯         |          |         | $\bullet \smile \circ$         |   | 06-Aug-2020 - 13:20              | 534 days, 19 hrs. 13 mins                                          |                       |            |                         |
| > 1 Br*** Co 2<br>ଢ                                                                                                    | 無限              | Gene Entered                                                                | Steve Tores                                 | MAIN-WINZ                                                 | <b>SYSTEM</b>                                       | MAIN-WIN7IDV.       |           |   | ر            |                           | ✓         |          |         | $\bullet$ $\checkmark$ $\circ$ |   | 15-Feb-2018 - 10:23              | 1,436 days, 10 hrs, 53 mi                                          | ◡                     |            |                         |
| $\frac{1}{2}$ Oversea                                                                                                    | 難し物             | <b>LOWER</b>                                                                | <b>Adverses</b>                             | BRN-VSR-RMM-                                              | kdble55                                             |                     |           |   | ر            |                           | ے         |          |         | $\sim$ 0 $\sim$                |   | 12-May-2021 - 14:51              | 260 days, 23 hrs. 45 mins                                          |                       |            |                         |
| > 1 Communes<br>Ģ<br>> 1 EA ******** S ** Te**                                                                                                    | nю              | 5.11111                                                                     | S2                                          | A3K-PC-W7-VM                                              | 5-18202-Test                                        | AIK-PC-W7-VM        |           |   |              |                           | ٠         |          |         | 200                            |   | 01-3un-2015 - 13:49              | 2,444 days, 12 hrs, 4 min                                          |                       |            |                         |
| > <u>+</u> Finne Finness Inconsecution                                                                                                    | 舞曲              | Renne                                                                       | Exerces                                     | Brian Test helio                                          | Westation test                                      | <b>CFT</b> whiske   |           |   |              |                           |           |          |         | $\checkmark$ $\checkmark$ 0    |   | 07-3uv-3012 - 15:59              | 3.515 days, 6 hrs, 18 min                                          |                       |            |                         |
| - ଇ<br>> 1 hours                                                                                                    | 舞曲              | Ко <sup>нии</sup> - I пр <sup>из</sup>   Ру <sup>ная</sup> Оп <sup>ия</sup> |                                             | DESKTOP-6C83                                              | retry workstaton                                    | DESKTOP-6C63.       |           |   |              |                           |           |          |         | , , ,                          |   | 13-Mar-2019 - 19:06              | 1,044 days, 20 hrs, 28 mi                                          |                       |            |                         |
| > 1 kd*****                                                                                                    | 舞曲              | Kanne - I sann L. Wanne                                                     |                                             |                                                           | Kinesis switch A., Kinesis switch A., DESCTOP-6CPF. |                     |           |   | ر            |                           | ۰         |          |         | <b>111</b>                     |   | 25-Nov-2018 - 13:46              | 1,149 days, 4 hrs, 21 min                                          |                       |            |                         |
| > <u>1</u> kd*********<br>> 1 kg ***********                                                                                                    | -lip<br>œ.      | Ke <sup>nne</sup> - I sprn L. No Fennann                                    |                                             | qatest0's Mac (2) testMac                                 |                                                     | qatest2             |           |   |              |                           |           |          |         | ノンの                            |   | 12-Oct-2016 - 16:09              | 1,929 days, 8 mins ago                                             |                       |            |                         |
| > <u>1</u> kg***********                                                                                                    | ٠<br>e          | Br*** Co 2                                                                  | SIM A He** Of                               | testing testing                                           | <b>Brians laptop</b>                                | <b>CFT/bmackle</b>  |           |   | - -          |                           |           |          |         | <b>111</b>                     |   | 03-Dec-2014 - 16:44              | 2,611 days, 22 hrs, 26 mi                                          |                       |            |                         |
| > 1 kg ***********                                                                                                    | m<br>- Eo       | Acts between                                                                | He** Of****                                 |                                                           |                                                     |                     |           |   | ر            |                           |           |          |         | シンジ                            |   |                                  |                                                                    |                       |            |                         |
| > <u>1</u> kd**********                                                                                                    | . .             |                                                                             |                                             | UKEDMXDVDW3 @@C                                           |                                                     | GFT/Jhealy          |           |   |              |                           |           |          |         |                                |   | 12-Mar-2014 - 11:16              | 2,872 days, 5 hrs, 35 min                                          |                       |            |                         |
| > 1 Kenn - 1 mm lann - tenn<br>> 1 KG Co - b ******                                                                                                    | ĸ               | 441<br>Page 1<br>> 121                                                      |                                             |                                                           |                                                     |                     |           |   |              |                           |           |          |         |                                |   |                                  |                                                                    |                       |            | Displaying 1 - 20 of 20 |
| $\rightarrow$ $\frac{1}{2}$ LD $Q^{xxxx}$ 1 IE                                                                                                    |                 | Summary Outages Checks Notes Tasks Assets                                   |                                             |                                                           |                                                     |                     |           |   |              |                           |           |          |         |                                |   |                                  |                                                                    |                       |            | <b>SICIES</b>           |
| > 1 Um Aumanna                                                                                                    |                 | + Add Oneck . Check . 32 Active Issues                                      |                                             |                                                           |                                                     |                     |           |   |              |                           |           |          |         |                                |   |                                  |                                                                    |                       |            | Alert Columns . C       |
| > 1 MANSHERSHIPS                                                                                                    | $\frac{1}{2}$   | $\alpha$                                                                    | Description ^                               |                                                           |                                                     | More Information    |           |   |              |                           | Date/Time |          |         |                                |   |                                  | <b>Assigned Tasks</b>                                              |                       |            |                         |
| > <u>1</u> Ma <sup>xxxxxxxxxxxxx</sup><br>> 1 Pannin Dennis                                                                                                    | $\Box$<br>v     | 市                                                                           |                                             | Antivirus Update Check - Windows Defender Antispyware     |                                                     | Awaiting first run. |           |   |              |                           |           |          |         |                                |   |                                  |                                                                    |                       |            |                         |
| > A Serrerry Marriettereen                                                                                                    | $\circ$<br>×,   | 罗                                                                           |                                             | Antivirus Update Check - Windows Defender Antivirus       |                                                     | Awaiting first run  |           |   |              |                           |           |          |         |                                |   |                                  |                                                                    |                       |            |                         |
| > 主 SMP                                                                                                    |                 | 日具                                                                          |                                             |                                                           |                                                     |                     |           |   |              |                           |           |          |         |                                |   |                                  |                                                                    |                       |            |                         |
| > <u>2</u> State Electronics IE                                                                                                    | $\sim$          | □ 吗                                                                         |                                             | Critical Events Check - Application log, 10 most frequent |                                                     | Awaiting first run  |           |   |              |                           |           |          |         |                                |   |                                  |                                                                    |                       |            |                         |
| > 1 Te*********                                                                                                    |                 |                                                                             |                                             | Critical Events Check - Security log, 10 most frequent    |                                                     | Awaiting first run  |           |   |              |                           |           |          |         |                                |   |                                  |                                                                    |                       |            |                         |
| $+1$ we<br><br><td>d</td> <td>□ 皿</td> <td></td> <td>Critical Events Check - System log, 10 most frequent</td> <td></td> <td>Awaiting first run</td> <td></td> <td></td> <td></td> <td></td> <td></td> <td></td> <td></td> <td></td> <td></td> <td></td> <td></td> <td></td> <td></td> <td></td> | d               | □ 皿                                                                         |                                             | Critical Events Check - System log, 10 most frequent      |                                                     | Awaiting first run  |           |   |              |                           |           |          |         |                                |   |                                  |                                                                    |                       |            |                         |
| <b>&gt; 2 <br/> SERGED PROPERTY AND INCOME.</b>                                                                                                    |                 | □ 品                                                                         | Drive Space Change Check - drive C:         |                                                           |                                                     | Awaiting first run  |           |   |              |                           |           |          |         |                                |   |                                  |                                                                    |                       |            |                         |
|                                                                                                    | ø               | □ =                                                                         | Failed Login Check                          |                                                           |                                                     | Awaiting first run. |           |   |              |                           |           |          |         |                                |   |                                  |                                                                    |                       |            |                         |
| $x = ab$                                                                                                    |                 | $\Box$ $\Box$                                                               | Physical Disk Health Check                  |                                                           |                                                     | Awaiting first run. |           |   |              |                           |           |          |         |                                |   |                                  |                                                                    |                       |            |                         |
| » Данинин<br>$\rightarrow$ $\pm$ Ac <sup>ox</sup> Ph <sup>ocoro</sup> manators                                                                                                    | $\odot$         | -ó                                                                          | Disk Space Check - drive C:                 |                                                           |                                                     | Awaiting first run  |           |   |              |                           |           |          |         |                                |   |                                  |                                                                    |                       |            |                         |
| $*$ $\mathcal{I}$ $A^{n*}$ $S$                                                                                                    | $\odot$         | $\bigcirc$                                                                  | Performance Monitoring Check - Disk - Total |                                                           |                                                     | Awaiting first run. |           |   |              |                           |           |          |         |                                |   |                                  |                                                                    |                       |            |                         |
| > 2 Am******** & To**                                                                                                    | $^{\circ}$<br>v | $\bigcirc$                                                                  | Performance Monitoring Check - Memory       |                                                           |                                                     | Awaiting first run  |           |   |              |                           |           |          |         |                                |   |                                  |                                                                    |                       |            |                         |
| > 3 Apres                                                                                                    | $^{\circ}$<br>v | $\circ$                                                                     |                                             | Performance Monitoring Check - Processor Queue            |                                                     | Awaiting first run  |           |   |              |                           |           |          |         |                                |   |                                  |                                                                    |                       |            |                         |
| Au <sup>nonnos</sup> Su <sup>nonnos</sup>                                                                                                    |                 | $\sim$ $\sim$<br>.                                                          | <b>ALC: U.S. PLAN AT ALC:</b>               |                                                           |                                                     | <b>.</b>            |           |   |              |                           |           |          |         |                                |   |                                  |                                                                    |                       |            |                         |

**Figure 1. N-sight RMM**

Company XZY Ltd has a long history of providing this industry-leading software to MSPs they have been ranked the number 1 platform for MSPs and are used by over 25,000 MSPs. With the world's increasing demand for IT infrastructure MSPs are having to offer more and more services to the end users and the pressure is on to compete for this business. Company XYZ Ltd is working to increase the standard of its current system as well as implementing new features and device support.

One of the key components of the remote service monitoring system is the RMM device dashboard which is the area of the product that the end users such as the support staff and engineers would use. This area of the application is built up of an RMM Wrapper built in angular.

Another important component is the RMM all-devices view which is imported into the application wrapper from its own RMM server repository. Within component, there are many different features that can be provided, one of which is the reporting software, more specifically the Performance and bandwidth history report. There are several different features that can be supplied inside this component, one of which is the reporting software, particularly the Performance and bandwidth history report.

Currently, N-sight RMM offers the users a performance and bandwidth history report, which shows the results of the performance monitoring of the client's servers and workstations, or the bandwidth monitoring checks for the client's servers. This can be on individual devices over the last 24 hours and 8 days. The current charts for each check show both the average and maximum values to help easily identify when and where the performance tailbacks occur.

Currently, this report dialogue can be opened either via the report's menu or from the more information section for the checks. After the user selects the report, they can select what checks to include within the report for both the last 24 hours and or the last 8 days. These checks include the processor, memory, and network utilization. as well as the disk space check and bandwidth monitoring for the servers. Currently, this module shows serval static graphs that are not easy to read and cannot be adjusted. This has also been identified as a problemed area by our customers as they are continuing to discover many

different bugs, such as incorrect data, loading issues and blank graphs being displayed. This is starting to become a bigger issue for N-able and the customers are getting progressively more frustrated.

# **3. REVIEW OF LITERATURE AND RELATED CONCEPTS**

This presents a review of the literature and related concepts.

# **3.1 Overview of Related Concepts**

A performance monitoring and reporting system is an application that collects the health status data and performance metrics of a system or device (SolarWinds, 2023). As described by SolarWinds these systems work "by continuously gathering data on system resources" (SolarWinds, 2023).

Network monitoring systems provide the information used by network administrators to gauge if a network is running optimally (Cisco, 2023). Margaret Rouse an award-winning technical writer talks about how these systems enable administrators, organizations, and end users to evaluate the performance of a system (Rouse, 2013)

When it comes to Network performance monitoring there are several different metrics used to access this such as bandwidth usage, latency, and throughput. Bandwidth usage is the maximum data transmission rate at a certain time. (DNSstuff, 2022)

Throughput is a metric that allows you to measure the data transmission rate through the network. Latency is the amount of time it takes to transfer data. (SolarWinds, 2023) Each application uses different metrics to monitor the network performance of certain devices. The metrics discussed all Nable to monitor network performance effectively (N-able, 2023).

# **3.2 Examples of Similar Solutions for Remote Performance Monitoring System (RPMS)**

There are several examples of remote performance monitoring systems for managed service providers and IT departments for small and medium-sized businesses. These include NinjaOne, DataDog, SolarWinds and JAMF.

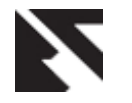

One of the significant differences between the N-sight RMM and other solutions is that it provides an exclusive offering of device support for Windows, Mac, and Linux. They allow users to manage and protect their devices without taking away from the Apple experience. (JAMF, 2022)

Another solution on the market Is SolarWinds NetFlow Traffic Analyzer, a tool that makes it easy to view bandwidth used by the application, protocol and IP address" (SolarWinds, 2023). The tool can identify bandwidth bottlenecks very quickly. It also offers the ability to set up alerts when bandwidth utilization drops and can automatically turn the usage data into charts, tables, and network bandwidth reports.

Another similar solution is DataDog, described as end-to-end visibility into on-prem, cloud, or hybrid networks (DataDog, 2023). This tool is more focused on network usage rather than network performance. This solution offers many different benefits such as an out-the-box dashboard and a feature that will autonomously find anomalies in the environment. DataDog also offers deeper visibility into the DNS performance as well as a feature to be able to analyse the network traffic between meaningful endpoints rather than just IP addresses. (DataDog, 2023)

JAMF, another similar solution is one of the most widely used Apple mobile device management software. Their goal is to help their customers empower their workforce by removing the hassles of managing technology. As of December 2022, they manage over 30 million devices. (JAMF, 2022) However, JAMF does not offer support for Windows devices and instead limits its target audience to Mac devices.

One of the main differences between the N-sight RMM and other similar solutions is in terms of compatibility. In addition to network monitoring functionality, the N-sight RMM tool provides the ability to add custom checks and patch critical updates.

The N-sight RMM does report on the performance of the device and does have the option to monitor the bandwidth performance at a client, site, or device level, and also support Windows devices. (JAMF, 2022).

# **3.3 Related Work on Remote Performance Monitoring Systems for MSP**

The following section discusses recent research in remote performance monitoring systems. The areas that have been highlighted include - integration of AI and machine learning. cloud and IoT Integration, predictive analytics and capacity planning, security and compliance enhancements, customization and user experience, and benchmarking and comparative studies.

Incorporating artificial intelligence (AI) and machine learning (ML) techniques into RPMS has gained traction. These technologies augment anomaly detection, predictive analytics, and decision automation. Wang et al. (2022) have developed an AI-driven RPMS utilizing ML algorithms for continuous analysis of historical performance data, facilitating proactive issue resolution and system reliability.

The advent of cloud computing and the proliferation of the Internet of Things (IoT) have spurred research into seamless RPMS integration with these technologies. Huang et al. (2023) have pioneered an approach to integrate RPMS with cloud services, extending monitoring capabilities to cloud-based resources effectively. This integration affords a comprehensive view of the entire IT ecosystem.

RPMS research has honed predictive analytics and capacity planning capabilities. Chen et al. (2021) proposed a predictive analytics framework within RPMS to aid MSPs in data-driven decisions for capacity planning, optimizing resource allocation, and reducing costs.

Elevating security and compliance within RPMS has been a focal point. Kim et al. (2019) have delved into secure data handling practices within RPMS, introducing encryption and access control mechanisms to protect sensitive data, aligning with regulatory requirements.

Customization features have been augmented within RPMS to cater to diverse client needs. Gao et al. (2017) have introduced a customizable RPMS, allowing MSPs to create personalized dashboards, reports, and alerting rules to enhance the user experience.

Benchmarking and comparative studies have been instrumental in evaluating RPMS performance and reliability. Savvopoulos et al. (2019) conducted a comparative study of alerting mechanisms within RPMS, providing insights to aid MSPs in selecting the most suitable solution.

# **4. METHODOLOGY**

The research methodology adopted for this study is the Build methodology. This resolves around creating a model such as a software application. Easterbrook describes this methodology as the combination of practical implementation and theoretical knowledge. (Easterbrook S, et al., 2008). The Build methodology mostly focuses on the practical aspect of the implementation. However, it does still require conducting an extensive literature review, analysis of current solutions and justify their decision with evidence. This is built around the guidelines and examples of conducting case study research within the software engineering industry (Runeson, et al., 2012).

The software development methodology used is the agile methodology which involves breaking down the project into different phases and focuses on collaboration and improvement. (Atlassian, 2023) This methodology promotes practices such as daily catch-up meetings (known as stand-ups), planning sessions, sprints, and pair programming (Alliance, 2023).

The project chose the Scrum framework, an incremental and iterative software development framework that manages project development (Sachdeva, 2016).

# **5. ANALYSIS AND DESIGN**

The section presents the analysis and design of the study.

# **5.1 Requirements gathering**

For this project, created a Jira Board, this will be the single source of truth for the work and requirements. This will show the breakdown of all the tasks including what is known as epics. An epic is a large body of work broken down into several smaller stories Fields (Atlassian, 2022). These stories will then be displayed in an ordered list within the TODO column on the Jira Board. This board will contain several different columns such as TODO, in progress, Ready for Review, In Review, RFT, Testing and Done. This board will show the progress of each task, how long it has been at that stage and who is working on it. In this project, the primary developer responsibilities will be carried out by a designated individual who will also assist the Test Engineers employed by N-able. Figure 2 shows the project Jira board.

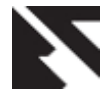

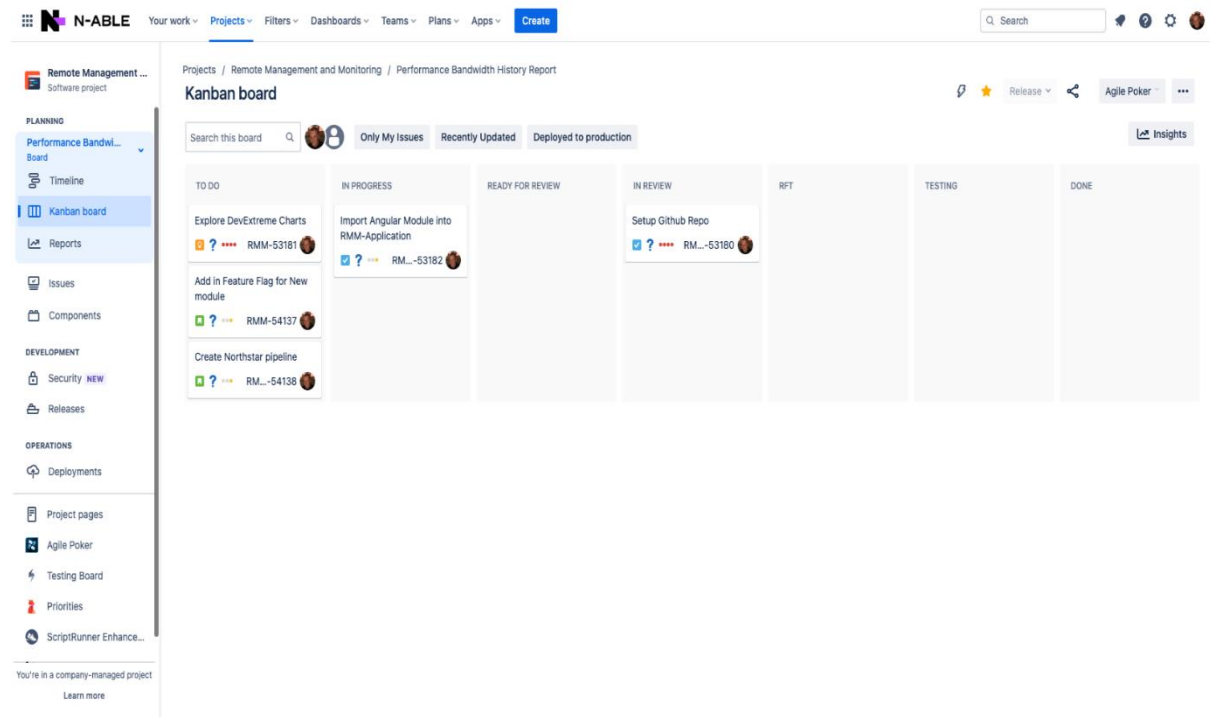

### **Figure 2. JIRA Board for the project.**

Several functional and non-functional requirements were also gathered for this project. This is summarised in the table below.

#### **Table 1. Summary of functional and non-functional requirements of the system**

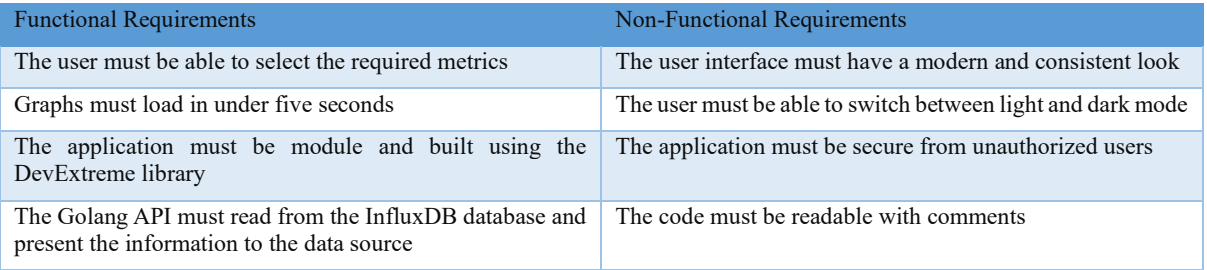

# **5.2 User Interface Design**

Viewing selected metrics over different time periods Another feature of this application is the ability to view the selected metrics over different time periods. When the users open the application, they are presented with the option to select the client, site, or device. They can then select the report they want to view as well as the timeframe. Figure 3 shows the dialogue where the users will make this selection.

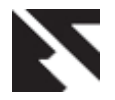

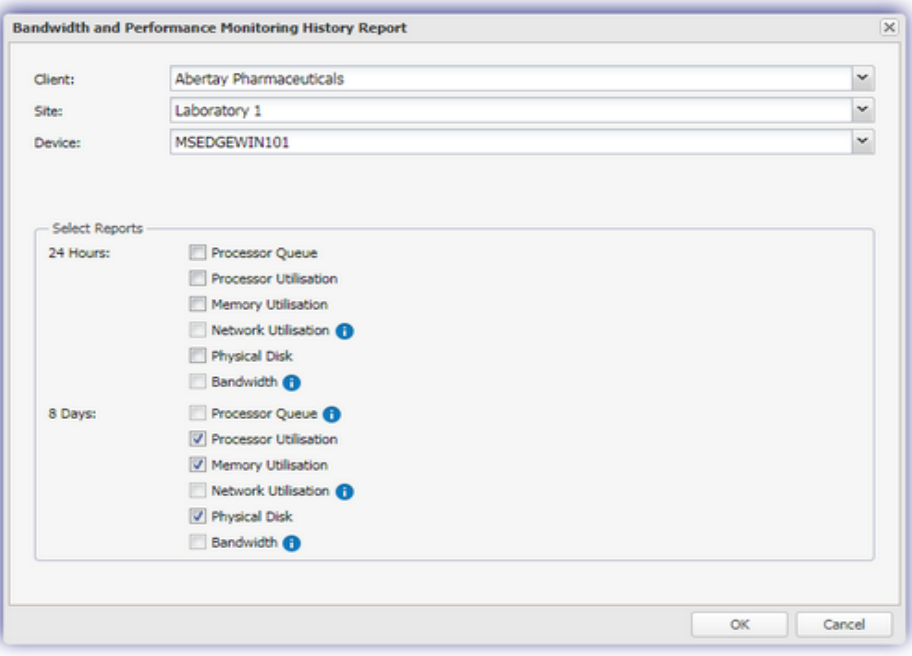

**Figure 3. Metrics Dialog for the project.**

### 2. Displaying of reporting graphs

The design of the tools allows for splitting the graphs into separate graphs and then toggling between the timeframes. The user will have the option to tick whether to show the processor graph, memory graph, network graph or physical disk graph. Then within these graphs, the user can toggle the more detailed metrics such as the processor queue and processor utilization. Figure 4 shows the graph after selecting one of the metrics at the bottom while the others are hidden.

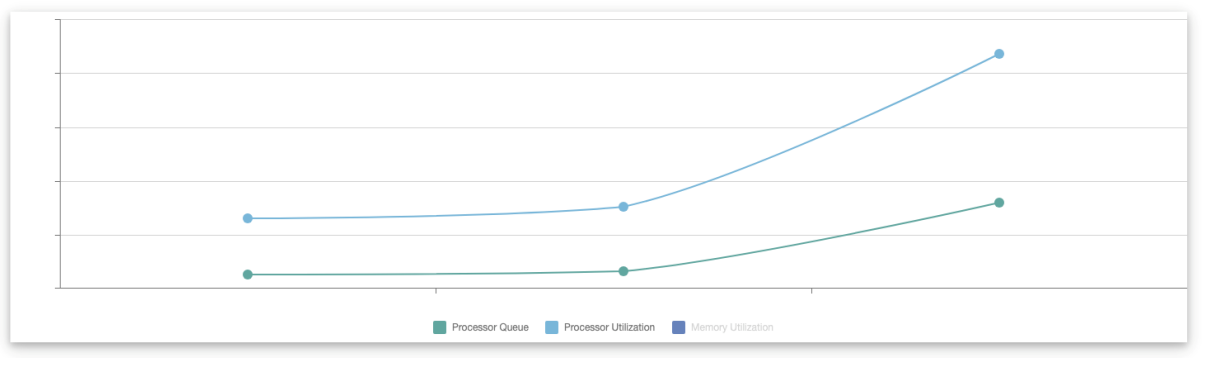

**Figure 4. Graph displayed with One metric hidden.**

# **5.3 Architecture Design**

The Performance and bandwidth history report follows a Client-Server architecture built up of multiple components. Joseph Molloy describes Client-Server architecture as a "network where multiple clients request and receive files and services from a centralized server over a local or internet connection" he then moves on to discuss how typically the client will use an application as an interface to connect to the server (Molloy, 2023).

This form of software architecture offers many benefits such as increased scalability, flexibility, and a high level of performance. Vikram Joshi from Forbes discusses how this type of architecture means that it is easier to scale the application. He also talks about how this separation can offer faster deployments and optimization of resources (Joshi, 2018). These reasons were previously discussed and to keep this application consistent with others at N-able, it was decided that Client-Server architecture be used. Figure 5 shows the software's architecture.

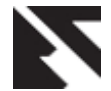

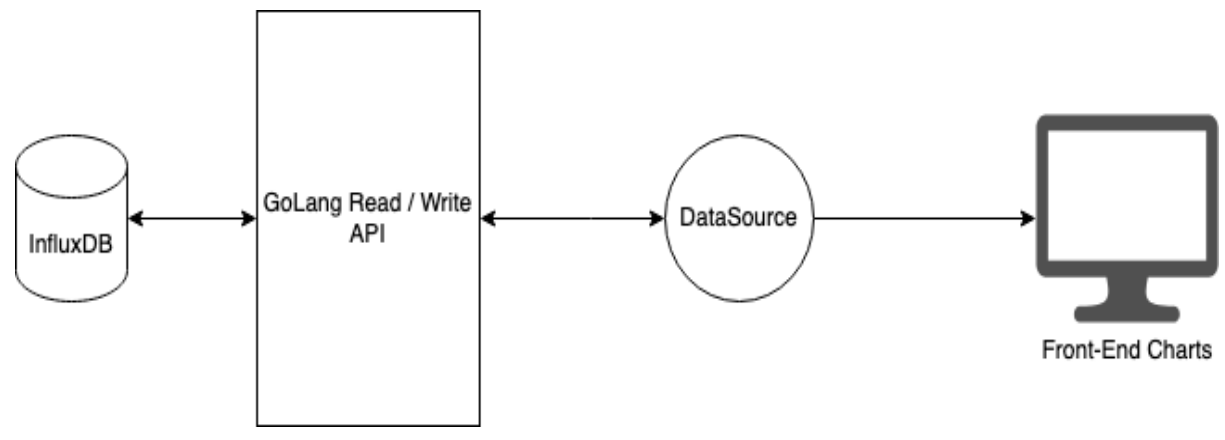

**Figure 5. Client-Server architecture for the system**

As shown in the diagram above the Backend of the application is built up of a read-and-write API written in Golang, an opensource, compiled, and statically typed programming language designed by Google. It is built to be simple, high-performing, readable, and efficient (Chris, 2023). In this project, they are responsible for pushing and pulling the required data to and from the Influx database. They are stored within the main directory within the CMD folder in a main.go file. The Angular Application is built up of several different components. The first is the main components, which show the features of the main page and then call the other components when requested such as the metric dialogue and each of the charts.

The application also contains a package.json file. This is responsible for all the dependencies and imports for the application, such as the Angular Dev kit and the nebular common repository that holds the styles for each of the Apex Charts.

# **5.4 Application structure**

The application structure is split up into front-end and back-end folders (Figure 6). Within the CMD folder is the Golang read/write APIs. Following on from this within the source folder are the main Angular components, The app components hold the main application page, and the "performance-historyline-graph components" hold the graphs.

The software structure also contains a package.json file where the dependencies are imported as well as a dockercompose.yml file which contains the docker configurations.

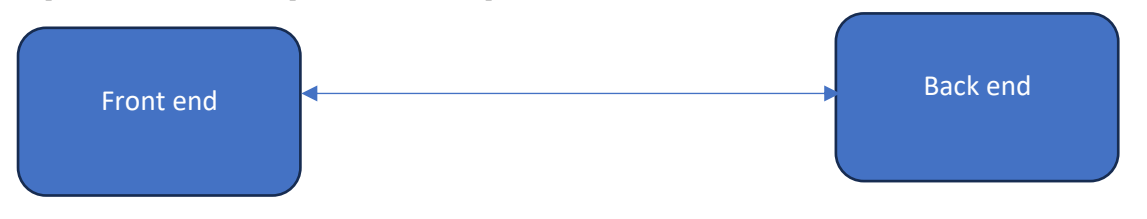

**Figure 6. Application structure with front-end and back-end folders.**

# **6. IMPLEMENTATION AND TESTING 6.1 System Implementation**

This application is built up of a front-end Angular-based module built with the Apex Design system this will be the user interface that allows the user to view the performance and history data of their devices. It is built up of the Apex-styled DevExtreme graphs that read data from that data source.

In terms of the backend, the system has a read-and-write API that is written in Golang. The write API will push the data and store the performance and bandwidth history report metrics within the database. The Read API will be responsible for running the query to pull the requested data from the database and will store them within the data source that will be used to show the data within the Apex chart.

Another development tool used during the implementation of the application is Docker. Docker is an open platform for developing, shipping, and running various applications in a faster way. Docker enables the applications to run separately from the host infrastructure and treat the infrastructure like a managed application. Docker does this by combining a lightweight container virtualization platform with workflows and tooling that help to manage and deploy applications (Preeth et al, 2015). In this project, a docker-compose file was created within the main file directory. Via one command this will then build the container based on the configuration within the docker compose YAML. The Docker compose file created runs the InfluxDB service. The YAML files define the contains name, ports, and environment variables such as the database username, password, organisation, bucket name and also admin token. Figure 7 shows the configuration within the Docker compose YAML file.

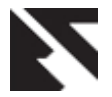

| $\rightarrow$ docker-compose.yml > { } volumes > { } influxdb_data                                       |  |
|----------------------------------------------------------------------------------------------------|--|
| docker-compose.yml - The Compose specification establishes a standard for the definition of multi-contai |  |
| version: '3.3'<br>1                                                                                      |  |
| 2                                                                                                    |  |
| 3<br>services:                                                                                           |  |
| $\overline{4}$<br>influxdb.                                                                              |  |
| 5<br>image: influxdb:latest                                                                              |  |
| $6\phantom{.}6$<br>container_name: influxdb                                                              |  |
| $\overline{7}$<br>restart: always                                                                        |  |
| environment:<br>8                                                                                        |  |
| 9<br>- DOCKER_INFLUXDB_INIT_MODE=setup                                                                   |  |
| - DOCKER_INFLUXDB_INIT_USERNAME=admin<br>10                                                              |  |
| - DOCKER_INFLUXDB_INIT_PASSWORD=admin1234<br>11                                                          |  |
| - DOCKER_INFLUXDB_INIT_ORG=nable<br>12                                                                   |  |
| 13<br>- DOCKER_INFLUXDB_INIT_BUCKET=metrics                                                              |  |
| 14<br>- DOCKER_INFLUXDB_INIT_ADMIN_TOKEN=someAdminToken123                                               |  |
| 15<br>ports:                                                                                             |  |
| 16<br>- '8086:8086'                                                                                      |  |
| volumes:<br>17                                                                                           |  |
| 18<br>- influxdb_data:/var/lib/influxdb                                                                  |  |
| volumes:<br>19                                                                                           |  |
| influxdb_data: K}<br>20                                                                                  |  |
|                                                                                                    |  |

**Figure 7 - Docker composes YAML configuration.** 

The database used for this application is the Influx DB. This is a database built specifically for time series data. It is written in Go and is responsible for storing and retrieving time series data (Influx, 2023). Influx DB also offers several different benefits such as a UI that allows the developers to edit scripts and view the collected metrics. This type of database also offers lowlatency queries and acts as a single data source for all-time series data.

# **6.2 Testing**

The application is not client-facing, and therefore end users were not involved in its testing. As a result, the application was tested using several software testing tools. The performance testing tool known as Apache JMeter was employed during the execution of the test. This tool provides a comprehensive feature set for assessing the behaviour of software applications under various load conditions. This is designed to load test functional behaviour and measure performance. (Apache, 2023) This testing tool will simulate multiple users sending requests to the system.

The Performance and Bandwidth reporting system is not clientfacing, and therefore end users were not involved in its testing. As a result, the system was tested using different techniques

and software testing tools. This testing includes API testing to ensure that the read and write APIs connect to the InfluxDB successfully. Data Validation testing was also performed to check that the data pulled via the API was accurate.

In addition to this, performance testing was carried out to ensure that the API can handle high-volume requests and that the response time is as expected (below five seconds). The user interface was tested to ensure that it displays the expected results correctly and that the application can scale to different screen sizes and orientations. As well as checking the application is compatible with different browsers. Several functional tests were carried out to ensure that the application meets the requirements.

# **6.3 API tests**

One of the tests that were conducted ensured that the read and write APIs connected successfully to the Application Programming Interface (API). For this test, Postman was utilized to successfully test the API connections. Two tests were created to run against the local port for the API and database connection, testing that the API connected and that the API body was valid. See Figure 8 for the tests and Figure 9 for the test results.

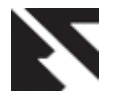

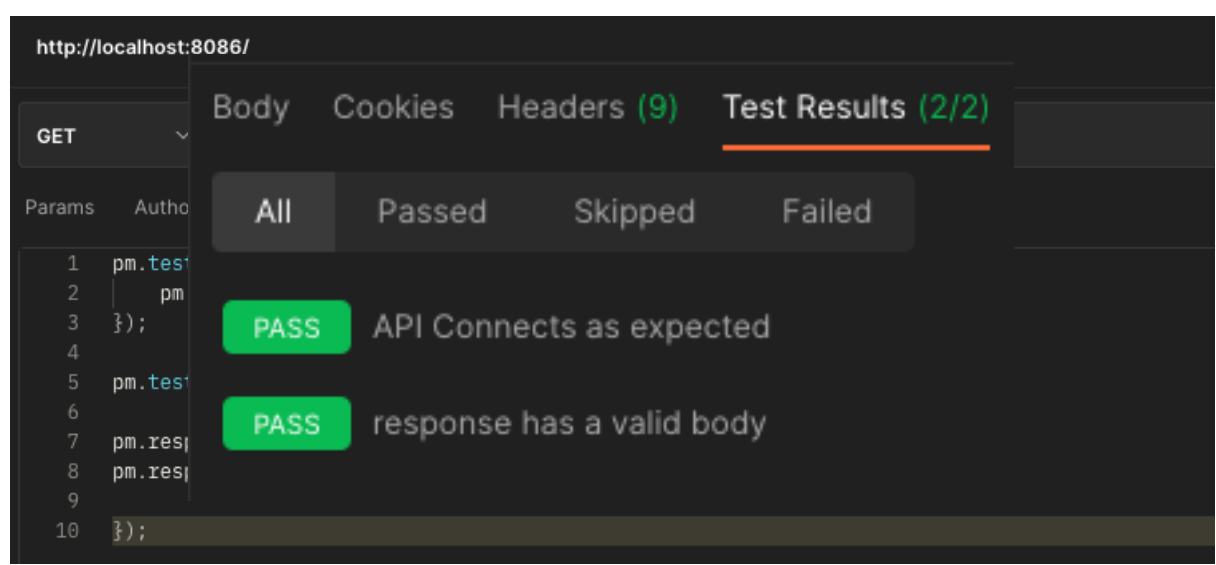

**Figure 8 - Postman Test Configuration**

# **6.4 Data Validation**

As part of the data validation testing process, tests were conducted using the write API written in Golang. These tests involved pushing data to the InfluxDB database, followed by using the read API to pull the same data from the database into the data source for the front end.

To verify the accuracy of the data being pulled, a data comparison tool was employed to compare the pushed and pulled data. This approach ensured that the data being displayed on the front end was an accurate representation of the data stored within the database.

# **6.5 Performance Testing**

In the context of the testing plan, performance assessments were conducted to ascertain the ability of the application's APIs to manage a considerable volume of data input and output simultaneously. This evaluation was carried out utilizing JMeter as the testing tool. The objective was to gauge the performance of the system in handling requests from twenty virtual users and to measure response times under this load. Figure 9 shows the results of the JMeter Tests.

| Sample #        | <b>Start Time</b> | <b>Thread Name</b>                          | Label               | Sample Time(ms) | <b>Status</b>   | <b>Bytes</b> | Sent Bytes | Latency         | Connect Time(ms) |
|-----------------|-------------------|---------------------------------------------|---------------------|-----------------|-----------------|--------------|------------|-----------------|------------------|
| п               |                   | 15:23:40.872 Thread Group 1-1               | <b>HTTP Request</b> | $\mathbf{8}$    | ۶               | 827          | 118        | 8               |                  |
| $\overline{2}$  |                   | 15:23:40.928 Thread Group 1-2               | <b>HTTP Request</b> | ū               | $\hat{\bullet}$ | 827          | 118        | $\overline{8}$  |                  |
| 3               |                   | 15:23:40.978 Thread Group 1-3               | <b>HTTP Request</b> | 10              | Ŷ               | 827          | 118        | 10              |                  |
| 4               |                   | 15:23:41.027 Thread Group 1-4               | <b>HTTP Request</b> | 10              | ۶               | 827          | 118        | 10              |                  |
| 5 <sub>1</sub>  |                   | 15:23:41.077 Thread Group 1-5               | <b>HTTP Request</b> | 13              | ۷               | 827          | 118        | 13              |                  |
| 6               |                   | 15:23:41.127 Thread Group 1-6               | <b>HTTP Request</b> | 11              | $\hat{\bullet}$ | 827          | 118        | 11              |                  |
|                 |                   | 15:23:41.176 Thread Group 1-7               | <b>HTTP Request</b> | $\bf{8}$        | ø               | 827          | 118        | 8               |                  |
| 8               |                   | 15:23:41.226 Thread Group 1-8               | <b>HTTP Request</b> | 9               | Ŷ               | 827          | 118        | 9               |                  |
| 9               |                   | 15:23:41.277 Thread Group 1-9               | <b>HTTP Request</b> | 10              | Q               | 827          | 118        | 10 <sup>1</sup> |                  |
| 10 <sub>1</sub> |                   | 15:23:41.327 Thread Group 1-10 HTTP Request |                     | 8               | Ŷ               | 827          | 118        | 8               |                  |
| 11              |                   | 15:23:41.377 Thread Group 1-11 HTTP Request |                     | $\overline{9}$  | ۶               | 827          | 118        | 9               |                  |
| 12              |                   | 15:23:41.427 Thread Group 1-12 HTTP Request |                     | 11              | Ŷ               | 827          | 118        | 11              |                  |
| 13              |                   | 15:23:41.474 Thread Group 1-13 HTTP Request |                     | 5 <sup>5</sup>  | ø               | 827          | 118        | 5               |                  |
| 14 <sub>1</sub> |                   | 15:23:41.526 Thread Group 1-14 HTTP Request |                     | 10              | ۹               | 827          | 118        | 10              |                  |
| 15              |                   | 15:23:41.573 Thread Group 1-15 HTTP Request |                     | 5               | ø               | 827          | 118        | $\overline{5}$  |                  |
| 16              |                   | 15:23:41.626 Thread Group 1-16 HTTP Request |                     | 11              | Q               | 827          | 118        | 11              |                  |
| 17              |                   | 15:23:41.674 Thread Group 1-17 HTTP Request |                     |                 | ۶               | 827          | 118        |                 |                  |
| 18              |                   | 15:23:41.723 Thread Group 1-18 HTTP Request |                     |                 | Q               | 827          | 118        | 5               |                  |
| 19              |                   | 15:23:41.773 Thread Group 1-19 HTTP Request |                     | 5               | $\hat{\bullet}$ | 827          | 118        | 5               |                  |
| 20              |                   | 15:23:41.824 Thread Group 1-20 HTTP Request |                     | 6               | $\hat{\bullet}$ | 827          | 118        | 5               |                  |

**Figure 9. JMeter Table Results** 

# **6.6 User Interface Testing**

As previously agreed upon the testing strategy encompasses user interface checks. While carrying out the UI tests, several checks were selected from the list on the left-hand side and tested in different combinations of time frames. Additionally, it was verified that the toggles would display or conceal the chosen graphs.

### (I) Displaying the correct result

To ascertain the accuracy of the information displayed on the user interface, the local dashboard of InfluxDB was accessed. Subsequently, a specialized tool known as Winmerge was employed to compare the data presented on the interface with the data stored in the database. This approach ensured that the

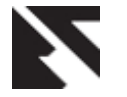

displayed data accurately reflected the underlying database information.

#### (II) Scaling to different sizes and orientations

Another type of test carried out during the verification process of this application was functional testing. For this test, the size of the browser windows was changed across different screens and resolutions as well as changing the orientations from horizontal to landscape to ensure the application displayed as expected.

#### (III) Browser testing

During the testing process, the application was accessed using various web browsers, including Google Chrome, Microsoft Edge, Firefox, and Safari. Subsequently, multiple tests were conducted to verify the functionality of the check selection feature. The goal of these tests was to ensure that users could successfully select the necessary checks and that the corresponding data would be displayed accurately. Additionally, the functionality of the toggle feature was evaluated to confirm that the checks would be hidden when unchecked.

# **7. RESULTS AND DISCUSSION**

# **7.1 Summary of Results**

A test plan was during the testing and verification stage of the application, which contains various test scenarios. The performance requirement specified that the graphs should load data within five seconds. During testing, the graphs were found to load significantly faster, taking less than one second. Additionally, JMeter testing revealed that the application could seamlessly handle multiple users connected to the database, demonstrating its scalability and stability under increased load. The API testing using Postman showed that the API connected successfully and returned a valid result. To ensure that the application met the requirements of the project, it was evaluated by comparing the requirements and features to the requirements list.

The performance and bandwidth reporting system will be deployed to the cloud for use on desktops and laptops via the browser. The application can be accessed by selecting the performance and bandwidth history report from the report menu as shown below (see Figure 10).

| ⊵             | <b>N-SIGHT</b>                                      |                                                                                                    | N-SIGHT<br><b>MSP MANAGER</b>                       |       |               | <b>TAKE CONTROL</b>                                     |                                 |                                                           |                 |                            |  |  |  |  |
|---------------|-----------------------------------------------------|----------------------------------------------------------------------------------------------------|-----------------------------------------------------|-------|---------------|---------------------------------------------------------|---------------------------------|-----------------------------------------------------------|-----------------|----------------------------|--|--|--|--|
| Ġ             | Edit<br>View<br>File                                |                                                                                                    | Mail Templates<br>Reports<br>Settings               | Agent | Remote Access | Backup & Recovery                                       | Debug                           | External Links<br>Community                               |                 |                            |  |  |  |  |
|               | User Audit Report<br><b>Monitoring and Ma</b>       |                                                                                                    |                                                     |       | ations        | Mixed                                                   | <b>Mobile Devices</b>           | <b>Network Devices</b>                                    | Networks        |                            |  |  |  |  |
| 80            | Added and Removed Devices Report<br>Q Search        |                                                                                                    |                                                     |       | $er -$        | $\Box$ Chat                                             |                                 |                                                           |                 |                            |  |  |  |  |
|               | N-able Internal Tes 目                               |                                                                                                    | Notes Report                                        |       |               | 買<br>Client                                             | Site                            | Server                                                    | Description     | $\boldsymbol{\Theta}$<br>⊽ |  |  |  |  |
| п             | $\triangleright$ 2 -0+0-                            |                                                                                                    | Device Inventory Report                             |       |               | <b>SMK</b> test                                         | PatchOff                        | DESKTOP-55EN                                              | update          |                            |  |  |  |  |
| $P_{\cdot o}$ | AAA_Team                                            |                                                                                                    |                                                     |       | 联             |                                                         |                                 |                                                           |                 |                            |  |  |  |  |
|               | $\triangleright$ <b>Alan S</b>                      |                                                                                                    | Feature Policy Report                               |       |               | <b>Tiffany Inc</b>                                      | Work                            | DESKTOP-N2VK                                              | Win 10 VM       |                            |  |  |  |  |
| <u>ධේ</u>     | Aperture_Sc                                         |                                                                                                    | Critical Event Report                               |       |               | SMK test                                                | Aurora Test                     | RMM-0973                                                  | Administrator   |                            |  |  |  |  |
|               | <b>Arman Migra</b><br>Arsenal Veril                 | e                                                                                                    | Check Clearing Report                               |       |               | Solarwinds MSP                                          | Dundee                          | <b>Stewart</b>                                            | Dev Desktop     |                            |  |  |  |  |
| 曱             | $\triangleright$ <b><i>L</i></b> Asad               |                                                                                                    | Fault History Report                                |       |               | MarkP_VeriTest                                          | Live Testing                    | VMW7PROSP16                                               | Testing Agent U |                            |  |  |  |  |
|               | $\omega$<br>$\blacktriangleright$ <b>Automation</b> |                                                                                                    | Bandwidth and Performance Monitoring History Report |       |               | Automation                                              | Live                            | VMW7PROSP1EN                                              | Live-Automation |                            |  |  |  |  |
| ඨ             | Cannonball                                          |                                                                                                    | Active Directory Users Report                       |       | SMK test      | No TC                                                   | VMW8SP1X86                      | Arsenal                                                   |                 |                            |  |  |  |  |
| ශූ            | Catriona Boy                                        |                                                                                                    | <b>Client Reports</b>                               |       | Þ             |                                                         |                                 |                                                           |                 |                            |  |  |  |  |
|               | chaplin test                                        |                                                                                                    |                                                     |       |               | MATT                                                    | <b>MATT</b>                     | WIN-5026LQQD                                              | Administrator   |                            |  |  |  |  |
|               |                                                     | 最<br>Automated Tasks Report<br>Client N1                                                                                    |                                                     |       | MOB MATT      | MOB                                                     | WIN-AIDN4C4O                    | ssaczx                                                    |                 |                            |  |  |  |  |
|               | EA Client 28                                        | Core_NetPal<br>Take Control Report                                                                                          |                                                     |       |               | Client N1                                               | Site N1                         | WIN-DO3BF2I8                                              | WIN-DQ3BF2I8    |                            |  |  |  |  |
|               | EA Client 29                                        |                                                                                                    | Patch Management Reports                            |       | Þ.            | <b>SMK</b> test                                         | AR Test                         | WIN-ODPK4J2G                                              | s2012           | O                          |  |  |  |  |
|               |                                                     | EA Client-As<br>Managed Antivirus Reports                                                                                   |                                                     |       | Þ             | EA Client 28.08                                         | Site 02                         | WIN-PBS6F65E                                              | Server 3        |                            |  |  |  |  |
|               |                                                     | GFG IT Serv<br>Þ.<br>Web Protection Reports<br>r 1<br><b>GFI Dundee</b><br>$\overline{c}$<br>Backup & Recovery Reports<br>ь |                                                     |       |               | of $2 \rightarrow \rightarrow$                          |                                 |                                                           |                 |                            |  |  |  |  |
|               |                                                     |                                                                                                    |                                                     |       |               |                                                         |                                 |                                                           |                 |                            |  |  |  |  |
|               | r 1<br>GV_U                                         | á.<br>Mobile Device Management Reports                                                                                      |                                                     |       | ь             | Tasks<br>Web<br><b>Checks</b><br>Notes<br>Assets<br>les |                                 |                                                           |                 |                            |  |  |  |  |
|               | Ian                                                 | ര<br>Risk Intelligence Reports<br>Jamie                                                                                     |                                                     |       |               | <b>HT</b> Active Issues<br>ick <del>v</del>             |                                 |                                                           |                 |                            |  |  |  |  |
|               |                                                     |                                                                                                    |                                                     |       |               |                                                         | Ë<br>Description $\triangle$    |                                                           |                 | More Info                  |  |  |  |  |
|               | kdb<br>kdbdundee@x.com                              |                                                                                                    |                                                     | ✓     | ✓             | 萱<br>÷                                                  | Ë,                              | Critical Events Check - Application log, 10 most frequent |                 | <b>Awaiting</b>            |  |  |  |  |
|               | kdham                                               |                                                                                                    |                                                     |       |               | D<br>⋒                                                  | $\stackrel{+}{\longrightarrow}$ | Diek Snace Check - drive Cr                               |                 | Total: 40                  |  |  |  |  |

**Figure 10. How to access the performance and bandwidth history report.** 

In undertaking this project, the decision was made to adhere to the principles of continuous integration and continuous delivery, thereby ensuring the efficient and seamless development and deployment of the software. The "developer's changes are validated by creating a build and running automated tests against the build". (Pittet, 2023). Jenkins was used for the builds and deployment. The Jenkins file within the root of the application is detected when changes are pushed to the repository and then Jenkins will run the configuration from that file. This file is used to configure the build pipeline, Figure 11 shows the build pipelines and the steps it takes throughout the build process.

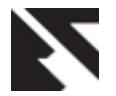

| Determine<br>next<br>version | Verifying<br>Node<br>version for<br>compilation | Checkout | Requirement<br>pre-checks | Install<br>packages | Lint | <b>Build</b> | Unit<br>Test | <b>Build</b><br>Demo | e2e Test | <b>Bundle</b><br>Analysis | Deploy<br>Demo | Release<br>Dev<br>Package |
|------------------------------|-------------------------------------------------|----------|---------------------------|---------------------|------|--------------|--------------|----------------------|----------|---------------------------|----------------|---------------------------|
| 5s                           | 307ms                                           | 6s       | 1s                        | 55s                 | 36s  | 42s          | 41s          | 1min 51s             | 3min 34s | 10 <sub>s</sub>           | 22s            | 5s                        |
| 4s                           | 312ms                                           | 5s       | 1s                        | 52s                 | 37s  | 42s          | 42s          | 1min 47s             | 3min 48s | 10s                       | 22s            | 5s                        |

**Figure 11. Build pipeline and stages.**

An in-house feature flag service was used to manage the deployment of new features and releases. Brian Rinaldi describes a feature flag as a "concept that allows you to enable

or disable a feature without modifying the source code or requiring a redeploy" (Rinaldi, 2020). Figure 12 shows the feature flag toggle used to control these feature flags.

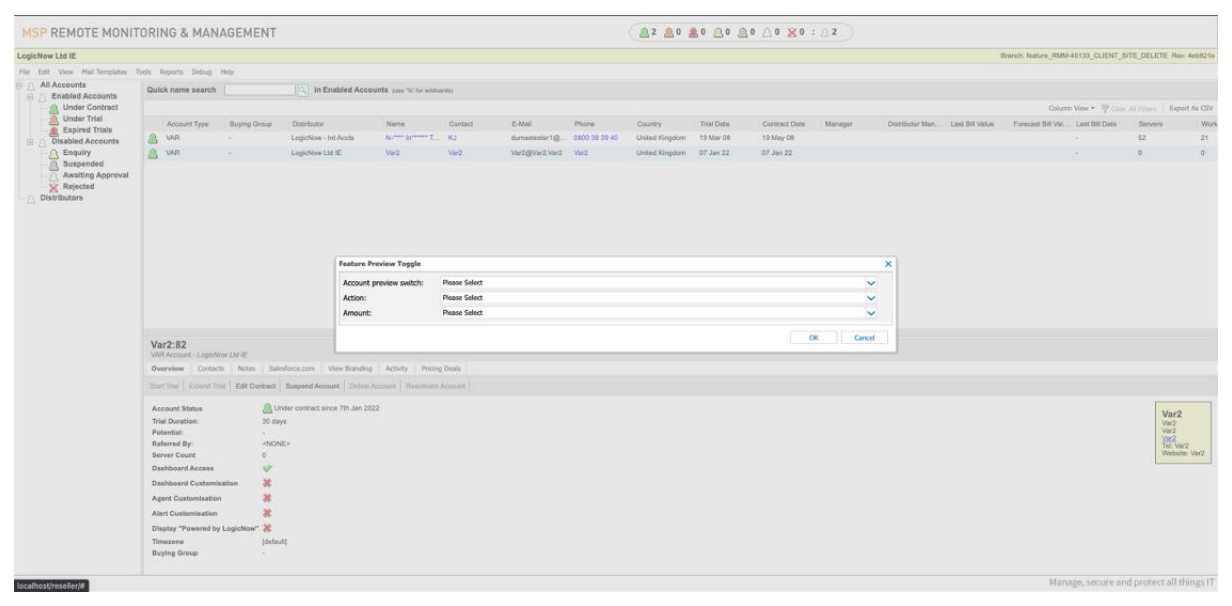

**Figure 12 - RMM feature preview toggle.**

# **7.2 Product Evaluation**

The application meets the requirement of allowing the user to select the checks to be displayed and toggle between viewing the eight-hour or twenty-four-hour timeframe. The API correctly reads the information from the database and outputs it to the user interface via a DevExtreme chart. The application as required can be accessed via the N-able sight application by logging in and selecting the performance and bandwidth history report. The application has been designed in a way that will allow it to be extended to further improve the graphs make it clearer and allow the user to customize the layout of each chart individually.

The source code has also been designed to make it easier to refactor, maintain and improve the code quality, fox ample, by renaming some of the components and classes to improve the ease of maintenance throughout the application. The source code of the application has been developed to facilitate easier refactoring and maintenance, with a focus on enhancing overall code quality. For example, various components and classes have been renamed to streamline maintenance tasks and improve the application's manageability.

# **7.3 Process Evaluation**

The process of developing this application using agile methodology was appropriate. The stakeholders were kept informed and valuable support was gained from others in the company. Concerning the techniques used for gathering requirements, there is an opportunity for improvement. Employing different methods, such as user observation or surveys, may lead to better results. The testing of the application was conducted successfully. By utilizing tools such as JMeter and Postman, vital data was collected, including the maximum load of the application and its load time. The use of these tools also proved helpful in verifying that the API returned accurate data.

# **8. CONCLUSION AND FUTURE WORK**

In this study, we have developed and integrated a novel performance and bandwidth history reporting system into remote performance monitoring systems for managed service providers and IT departments in small and medium-sized businesses. This research contributes to the literature on remote performance monitoring systems.

The study revealed a prevalent deficit of effective RPMS in small and medium-sized businesses (SMBs), characterized by either their absence or outdated and challenging-to-read interfaces fraught with unresolved bugs. Existing solutions in the market further compound this issue by offering limited functionality and falling short of stakeholder requirements.

The primary objective of this paper was to address this void by designing a novel RPMS tailored explicitly for SMBs, with a focus on providing comprehensive performance and bandwidth

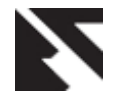

history reports. The developed system, utilizing a DevExtreme design and a Golang API interfacing with an InfluxDB database, presents users with a modern and readable interface. Notably, users can customize the system, dynamically altering the order and size of displayed graphs, enhancing its adaptability to specific user needs.

This research not only addresses the identified gaps in RPMS but also sets a precedent for user-centric, customizable solutions. It is anticipated that the outcomes of this study will not only benefit SMBs by offering an effective RPMS but will also contribute significantly to the broader field of remote performance monitoring, fostering innovation and improvement in industry practices.

## **9. REFERENCES**

- [1] Alliance, A. (2023). [Online] Available at: https://www.agilealliance.org/agile101/.
- [2] Apache. (2023). Apache JMeter. [Online] Available at: https://jmeter.apache.org/. [Accessed 22 July 2023].
- [3] Atlassian. (2022). What is an Epic? [Online] Available at: https://support.atlassian.com/jira-softwarecloud/docs/what-is-an-epic/.
- [4] Atlassian. (2023). Jira. [Online] Available at: https://www.atlassian.com/software/jira.
- [5] Chen, W., et al. (2021). A Novel Remote Performance Monitoring System for Managed Service Providers. International Journal of Network Management, 31(2), e2139.
- [6] Chris, K. (2023). What is GO? Golang Programming Language Explained. [Online] Available at: https://www.freecodecamp.org/news/what-is-goprogramming-language/.
- [7] Cisco. (2023). What is Network Monitoring. [Online] Available https://www.cisco.com/c/en\_uk/solutions/automation/wh at-is-network-monitoring.html. [Accessed 22 July 2023].
- [8] DataDog. (2023). Network Monitoring. [Online] Available at: at: https://www.datadoghq.com/dg/monitor/network/networ k-

new/?utm\_source=advertisement&utm\_medium=search &utm\_campaign=dg-google-network-emea-

networkcapacity&utm\_keyword=network%20bandwidth %20monitoring&utm\_matchtype=p&utm\_campaignid=1 5832880555&utm\_adgroupid=.

- [9] DNSstuff (2022). What Is Bandwidth Usage How to Check, Measure, and Monitor it. [Online] Available at: https://www.dnsstuff.com/bandwidth-usage. [Accessed 18 July 2023].
- [10] Easterbrook, S., Storey, J., & M.A, D. (2008). "Selecting Empirical Methods for Software Engineering Research."

Guide to Advanced Empirical Software Engineering. Springer Science & Business Media.

- [11] Gao, Y., et al. (2017). Customizable Remote Performance Monitoring System for MSPs. Journal of Cloud Computing: Advances, Systems and Applications, 6(1), 1- 14.
- [12] Huang, L., et al. (2023). Integrating RPMS with Cloud Services for Scalable Managed Services. Future Generation Computer Systems, 129, 112-125.
- [13] Influx. (2023). Influx Data. [Online] Available at: https://www.influxdata.com/.
- [14] Influxdata. (2023). Comparison to SQL. [Online] Available at: https://docs.influxdata.com/influxdb/v1.3/concepts/cross walk/#.
- [15] Joshi, V. (2018). Seven Reasons Why A Website's Front-End And Back-End Should Be Kept Separate. [Online] Available at: at: https://www.forbes.com/sites/forbestechcouncil/2018/07/ 19/seven-reasons-why-a-websites-front-end-and-backend-should-be-kept-separate/?sh=2e27d1144fca [Accessed 12 July 2023].
- [16] Kim, J., et al. (2019). Secure Data Handling in Remote Performance Monitoring for MSPs. Journal of Information Security and Applications, 47, 1-10.
- [17] Molloy, J. (2023). A Comprehensive Overview of the Client-Server Model. [Online] Available at: https://www.liquidweb.com/blog/client-serverarchitecture/ [Accessed 12 July 2023].
- [18] N-able. (2023). [Online] Available at: https://www.nable.com/lp/itsolutions?utm\_medium=cpc&utm\_source=googlebrand&utm\_campaign=rm-glbl-lt-dgdgoogle\_brand\_core-2021-01- 01&utm\_term=n%20able\_kwd-319841733353\_e\_575867562472&utm\_content=g\_1593 9739634\_132568308419&cq\_src=GOOGLE&cq\_cmp=7 170000008. [Online].
- [19] Preeth, E. N., Mulerickal, F. J. P., Paul, B., & Sastri, Y. (2015, November). Evaluation of Docker containers based on hardware utilization. In 2015 international conference on control communication & computing India (ICCC) (pp. 697-700). IEEE.
- [20] Savvopoulos, I., et al. (2019). Alerting Mechanisms in RPMS: A Comparative Study. Computers & Electrical Engineering, 76, 175-188.
- [21] Wang, Y., et al. (2022). Leveraging Machine Learning for Anomaly Detection in Remote Performance Monitoring Systems. IEEE Transactions on Network and Service Management, 19(1), 454-466.